Turnitin - Ohjelma, joka on kytketty Pinjan tehtävään ja jolla voidaan selvittää, kuinka paljon tehtävän tekstistä on kopioitu netistä /11.5.2022

\_\_\_\_\_\_\_\_\_\_\_\_\_\_\_\_\_\_\_\_\_\_\_\_\_\_\_\_\_\_\_\_\_\_\_\_\_\_\_\_\_\_\_\_\_\_\_\_\_\_\_\_\_\_\_\_\_\_\_\_\_\_\_\_\_\_\_\_\_\_\_\_\_\_\_\_\_\_\_\_\_\_\_\_\_\_\_\_\_\_\_\_\_\_\_\_\_\_\_\_\_\_\_\_\_\_

## Mikä Turnitin on?

Jos opettaja on valinnut Pinjassa tehtävään Turnitin-toiminnan, kysyy ohjelma ensimmäisellä kerralla sinulta lupaa ns. EULA-käyttöoikeuteen. Kun hyväksyt käyttöoikeuden, sinulla on mahdollisuus **tarkistaa ja sen jälkeen myös korjata omaa raporttiasi** niin, ettei voida puhua tekstin kopioinnista eli plagioinnista.

1. Kun palautat tiedoston Pinjaan, tulee seuraavanlainen ilmoitus.

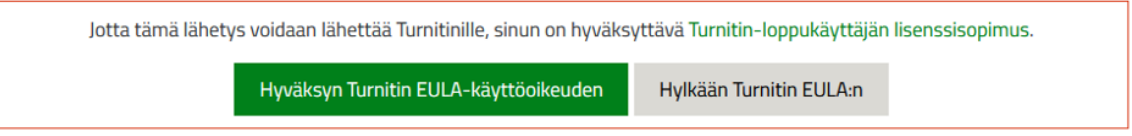

2. Kun hyväksyt ilmoituksen (=klikkaa vihreää painiketta), pääset palauttamaan tiedoston. Palautuksen jälkeen tulee ilmoitus, että **tiedosto on jonossa** tarkistukseen eli joudut odottamaan.

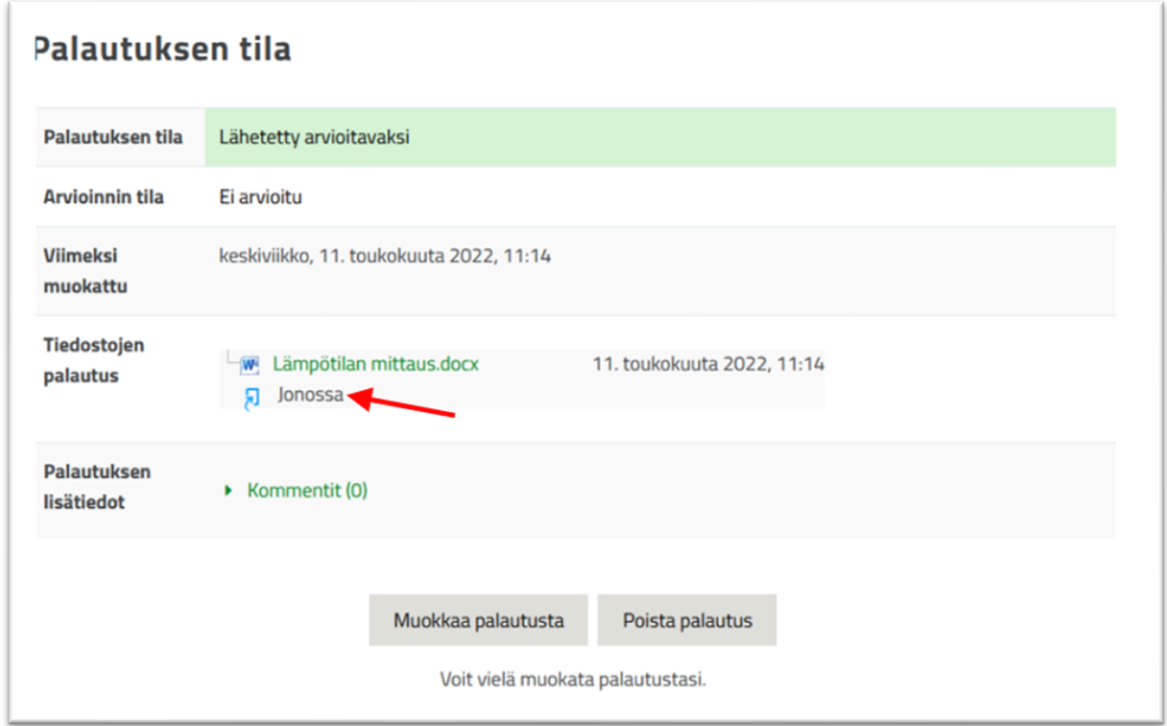

3. Avaa tiedosto jonkun ajan kuluttua uudelleen (tai päivitä selain, jos tämä on auki koko ajan). Kun tarkistus on tehty, tulee ilmoitus, montako prosenttia tekstistä on kopioitu. Tässä kuvan tilanteessa 84% tekstistä on kopioitu. Klikkaa prosenttimäärää.

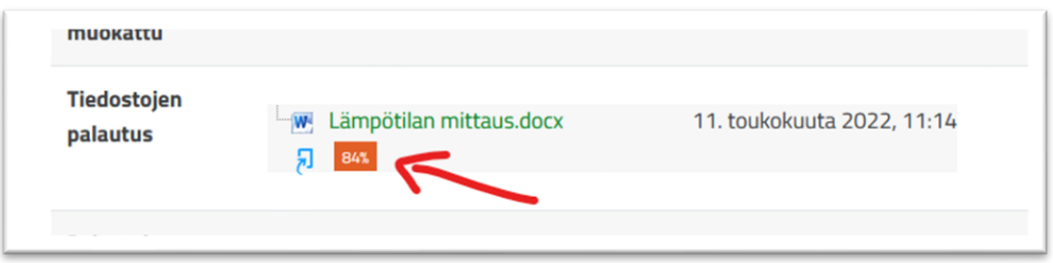

\_\_\_\_\_\_\_\_\_\_\_\_\_\_\_\_\_\_\_\_\_\_\_\_\_\_\_\_\_\_\_\_\_\_\_\_\_\_\_\_\_\_\_\_\_\_\_\_\_\_\_\_\_\_\_\_\_\_\_\_\_\_\_\_\_\_\_\_\_\_\_\_\_\_\_\_\_\_\_\_\_\_\_\_\_\_\_\_\_\_\_\_\_\_\_\_\_\_\_\_\_\_\_\_\_\_

4. Saat tarkemman yhteenvedon tarkistuksesta. Jos teet tämän ensimmäistä kertaa, avautuu myös käytön ohjeistus automaattisesti. Jälkikäteen saat sen esille **?** -merkistä

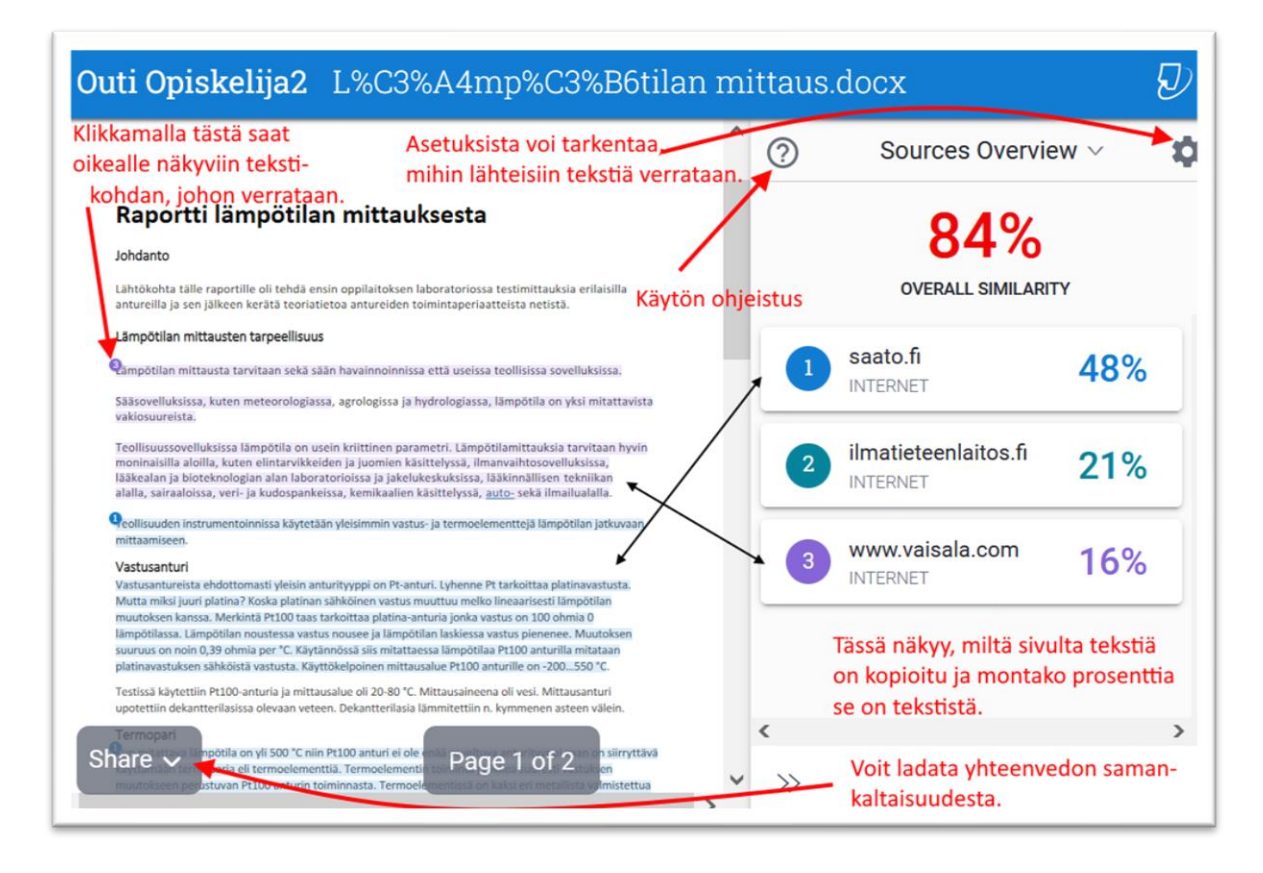

5. Yhteenvedon perusteella voit korjata omaa raporttia ja palauttaa sen korjattuna Pinjaan.